下面是购买莱特币的一般步骤:

1. 注册并验证身份

 在选择交易平台后,您需要注册一个账户并完成身份验证。一些交易平台可能要 求提供您的个人信息和相关证件,以确保交易的合法性和安全性。

2. 添加支付方式

 绑定您的银行账户、信用卡或其他支付方式,以便在交易平台上充值和购买莱特 币。

3. 充值账户

通过所选择的支付方式,将资金充值到交易平台的账户中。

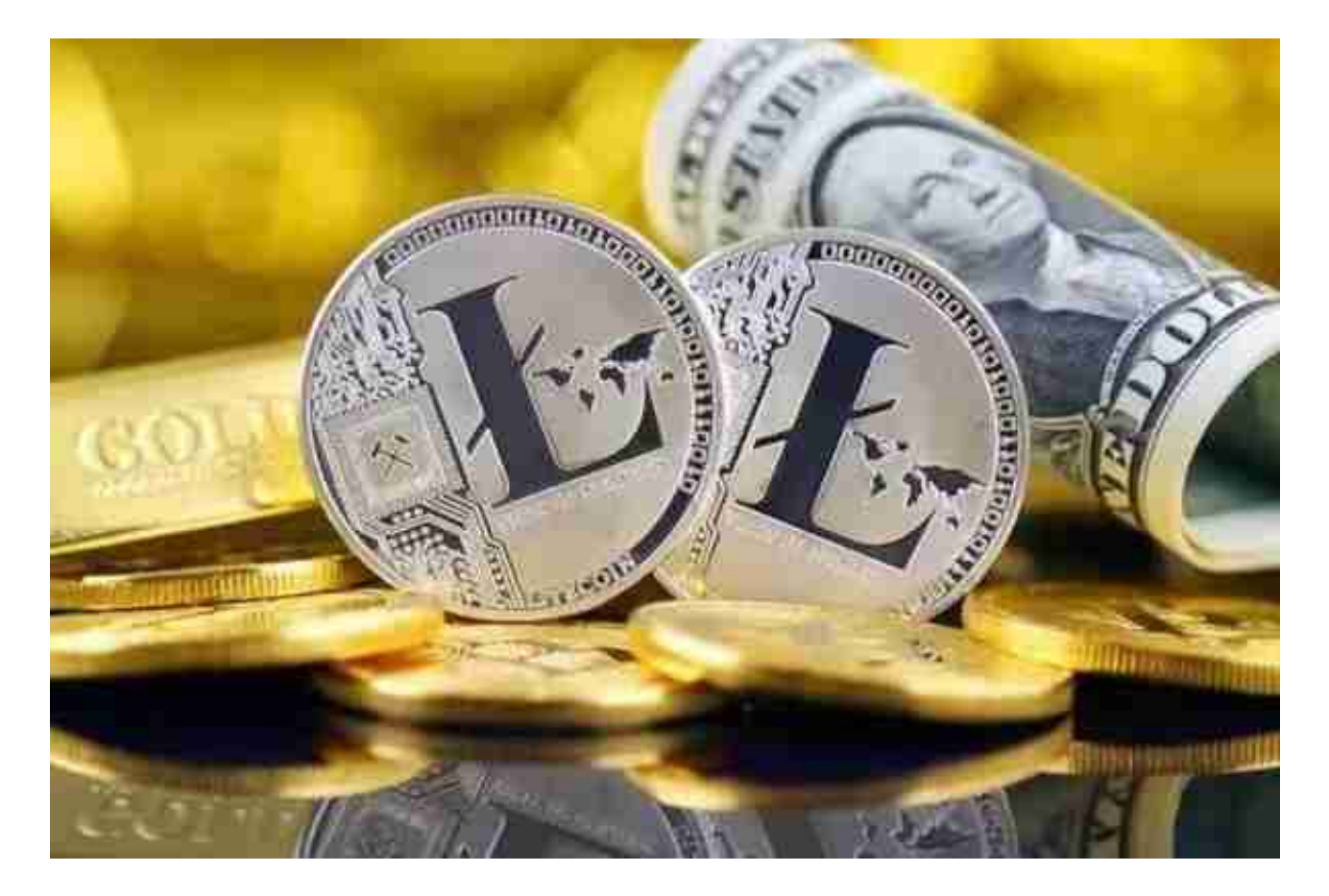

4. 购买莱特币

在交易平台上找到\"莱特币\"或\"LTC\"的交易对,并选择购买选项。输入您想要

购买的莱特币数量,确认交易信息,并点击购买按钮完成交易。

5. 存储您的莱特币

 一旦完成购买,您可以选择在交易平台上保留莱特币,或将其转移到您拥有私钥 控制的安全钱包中,存储莱特币时,请确保谨慎处理。

 对于投资者和数字货币使用者来说,掌握最新的信息和动态都变得尤为重要。这 时候,推荐一款非常好用的APP——Bitget APP。

下面是Bitget交易所的详细操作教程

打开Bitget的官方网站,如尚未拥有帐号,可注册一个新帐号,单击下载图标,用 手机扫描出现的二维码,建议用浏览器进行扫码,微信扫码可能会出现网页停止访 问的情况,请点击本地下载,再按提示进行下载安装即可。

 登录Bitget交易所,进入交易区,选择您想要交易的币种;在买入和卖出区域,输 入您想要交易的数量和价格;点击"买入"或"卖出",提交您的订单;订单提交 后,您可以在"当前委托"里查看您的委托情况;买入成功后,您可以在"财务资 产"里查看您账户中的余额;

点击"财务资产",可以查看您的资产余额;在"财务资产"里,您可以查看所 持有货币的市场价格;点击"币币交易",可以查看您的币币交易历史记录;点击 "资产转出",可以将买入的货币转出到其他地址;

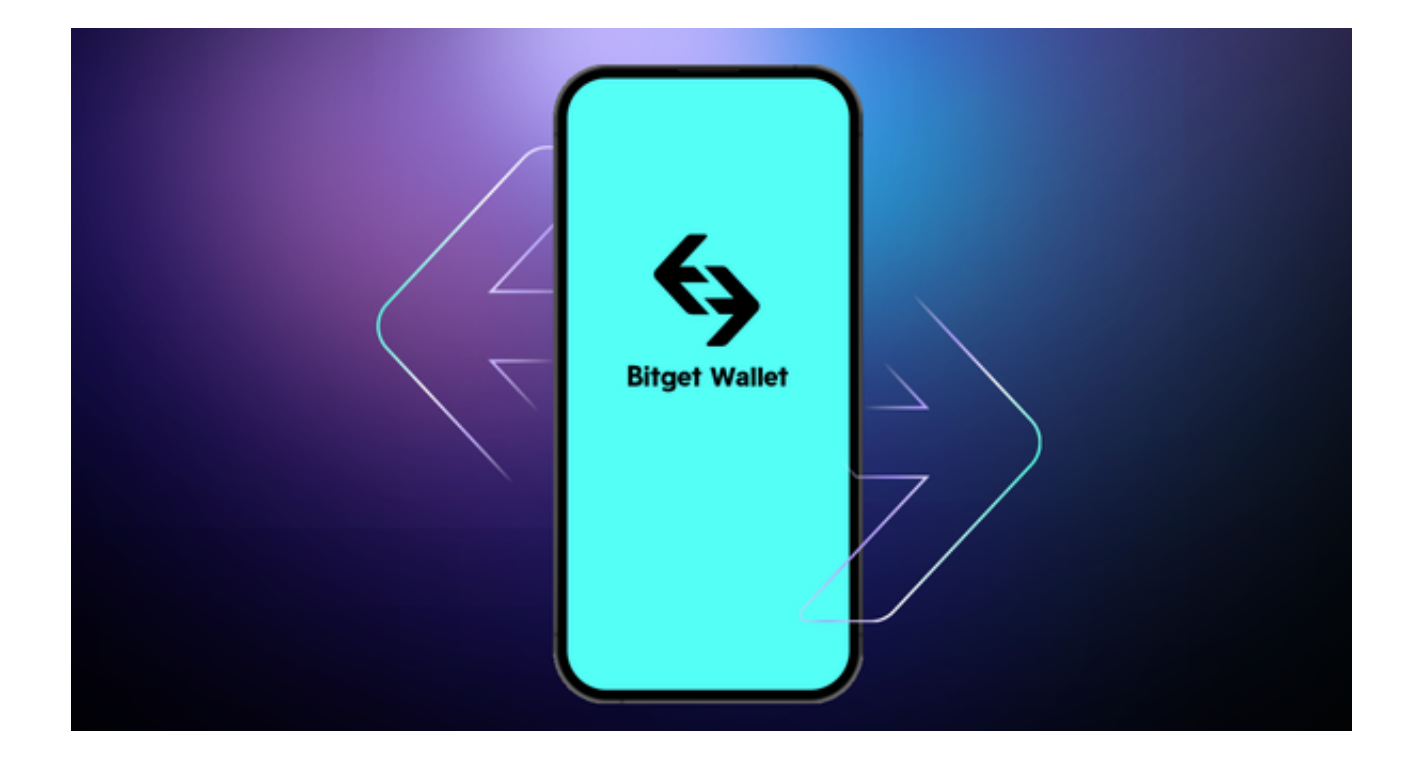

点击"用户中心",可以查看您的账户信息,包括个人资料、API密钥等;点击" 社区",可以参与Bitget上的社区讨论,了解币圈动态;点击"我的收藏",可以 查看您收藏的币种;

点击"新手学堂",可以获取Bitget的交易教程;点击"帮助中心",可以查看常 见问题的解答;点击"商家入驻",可以申请成为Bitget的商家,并参与Bitget上 的交易;点击"移动端",可以下载Bitget的移动客户端,方便您在移动端进行交 易;点击"关于",可以查看Bitget的服务协议、隐私政策等;点击"联系我们" ,可以提交您的意见和建议。